## **Faturas Pagas - Contas a Pagar**

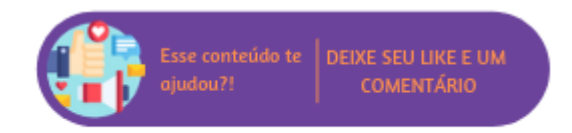

Através deste relatório será possível consultar as faturas pagas. Ao acessar a rotina serão exibidos os seguintes filtros:

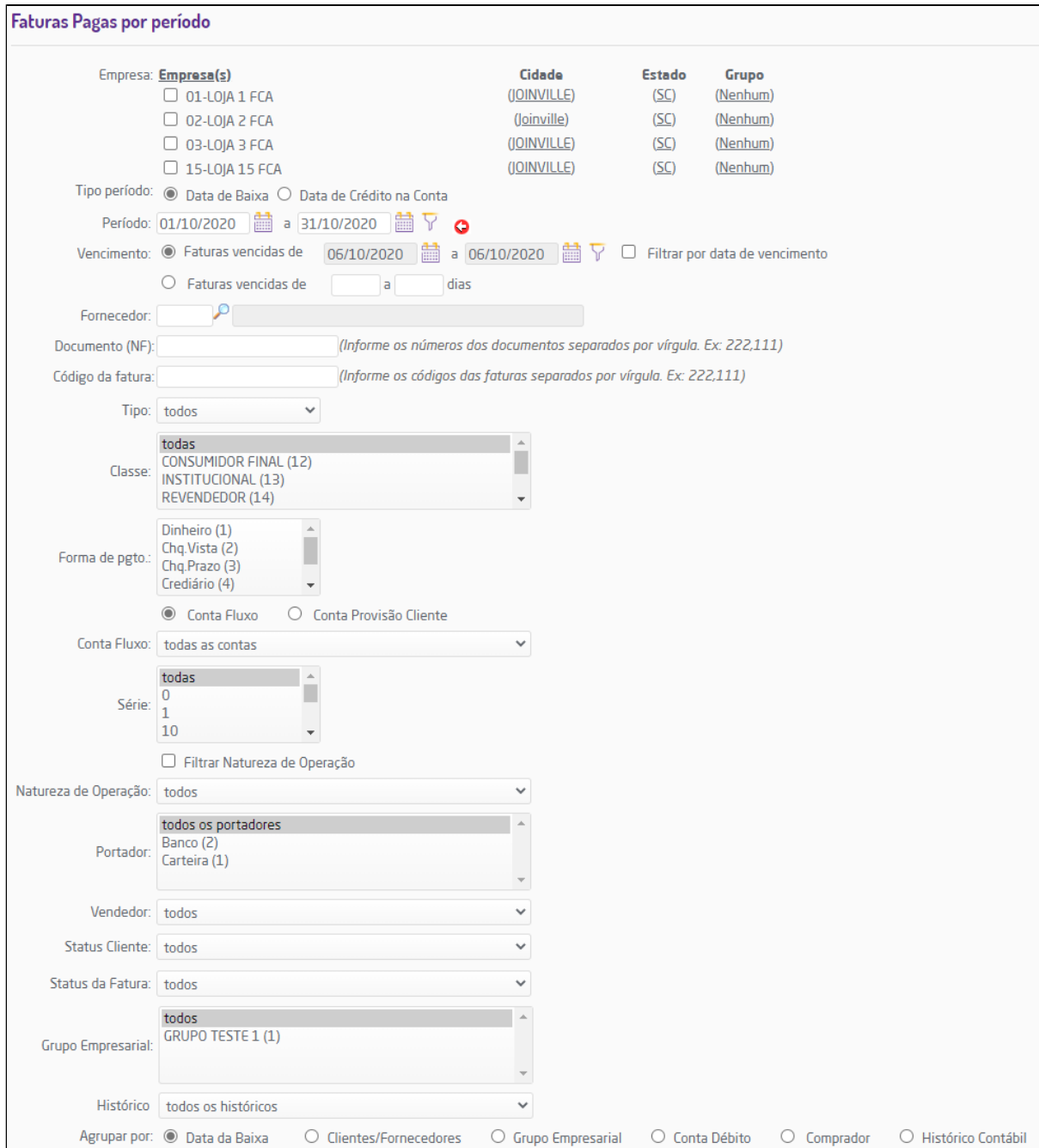

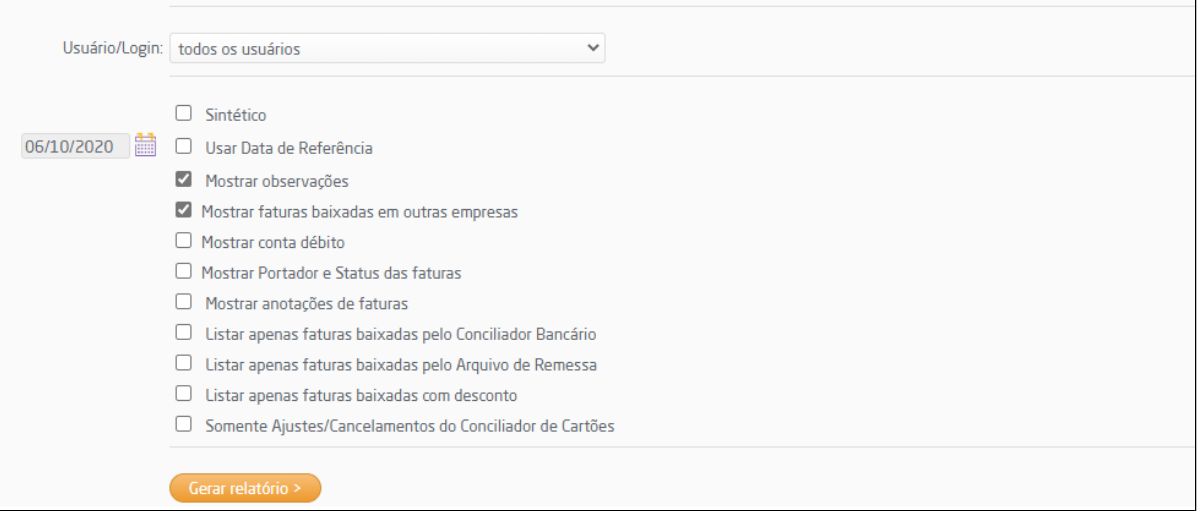

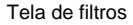

- **Empresa:** por padrão a empresa logada estará selecionada neste filtro;
- **Tipo de período:** através deste filtro o usuário poderá optar por qual tipo de período deseja filtrar as faturas;
	- **Data de Baixa:** ao selecionar esta opção o relatório filtrará faturas pela data de baixa;
	- **Data de Crédito na Conta:** ao selecionar esta opção o relatório filtrará pela data em que o crédito caiu na conta;
- **Período;**
- **Vencimento:** através deste filtro o usuário poderá escolher se deseja filtrar a data de vencimento por período entre datas ou entre dias;
	- **Faturas vencidas de x data à x data;**
	- **Faturas vencidas de x dias à x dias;**
- **Opção Filtrar por data de vencimento:** ao selecionar esta opção é possível filtrar as faturas pela data de vencimento;
- **Fornecedor:** o usuário poderá inserir o código do fornecedor neste campo, ou utilizar o recurso da lupa " ";
- **Documento (NF):** através deste filtro o usuário poderá filtrar faturas pelo seu número da nota fiscal. Para inserir mais números basta separá-los por vírgula;
- **Código da fatura:** através deste filtro será possível filtrar faturas pelo seu código. Para pesquisar por mais de uma fatura, basta separar os códigos por vírgulas (o sistema não aceitará nenhum outro caractere a não ser a vírgula);
- **Tipo:** o usuário poderá filtrar pelo tipo de perfil configurado no cadastro de cliente (cliente, fornecedor, transportador ou cliente e fornecedor);
- **Classe;**
- **Forma pgto.;**
- **Opção Conta Fluxo:** ao selecionar esta opção será exibido o campo "Conta Fluxo" para que seja selecionada uma opção; **Conta Fluxo;**
- **Opção Conta Provisão Cliente:** ao selecionar esta opção será exibido o campo "Conta Provisão Cliente";
	- **Conta Provisão Cliente;**
- **Série;**
- **Opção Natureza de Operação:** ao selecionar esta opção será exibido o campo de Natureza de Operação que possibilita a seleção de mais de uma opção;
- **Natureza de operação;**
- **Portador;**
- **Vendedor;**
- **Status Cliente;**
- **Status da Fatura;**
- **Grupo Empresarial;**
- **Histórico;**
- **Agrupar por:** através deste grupo de filtros o usuário poderá agrupar as informações que serão geradas na listagem por: Data da Baixa, Clientes/Fornecedores, Grupo Empresarial, Conta Débito, Comprador ou Histórico Contábil;
- **Usuário/Login:** através deste filtro o usuário poderá filtrar as faturas pelo usuário que as lançou;
- **Opções:**
	- **Sintético:** ao selecionar esta opção o relatório apresentado com uma visão resumida das informações;
	- **Usar Data de Referência:** ao selecionar esta opção será aberto um campo ao lado da opção para que seja inserida a data que será usada para referência, por padrão, o sistema irá sugerir o dia atual;
	- **Mostrar observação;**
	- **Mostrar faturas baixadas em outras empresas;**
	- **Mostrar conta débito;**
	- **Mostrar Portador e Status das faturas;**
	- **Mostrar anotações de faturas;**
	- **Listar apenas faturas baixadas pelo Conciliador de Cartões;**
	- **Listar apenas faturas baixadas pelo Conciliador Bancário;**
	- **Listar apenas faturas baixadas pelo Arquivo Remessa;**
	- **Somente Ajustes/Cancelamentos do Conciliador de Cartões:** serão listadas as faturas de cancelamentos geradas pelo conciliador de cartões.

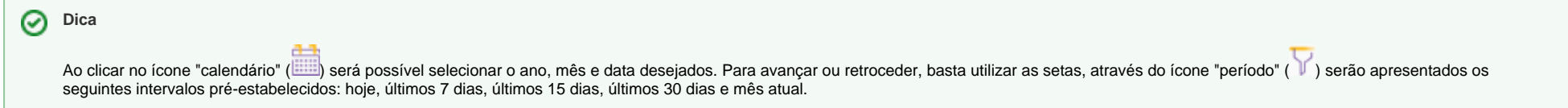

Após todos os filtros inseridos, ao gerar o relatório, a listagem será exibida de acordo com a visão selecionada. As colunas serão apresentadas conforme os filtros selecionados na tela anterior, porém algumas informações serão fixas:

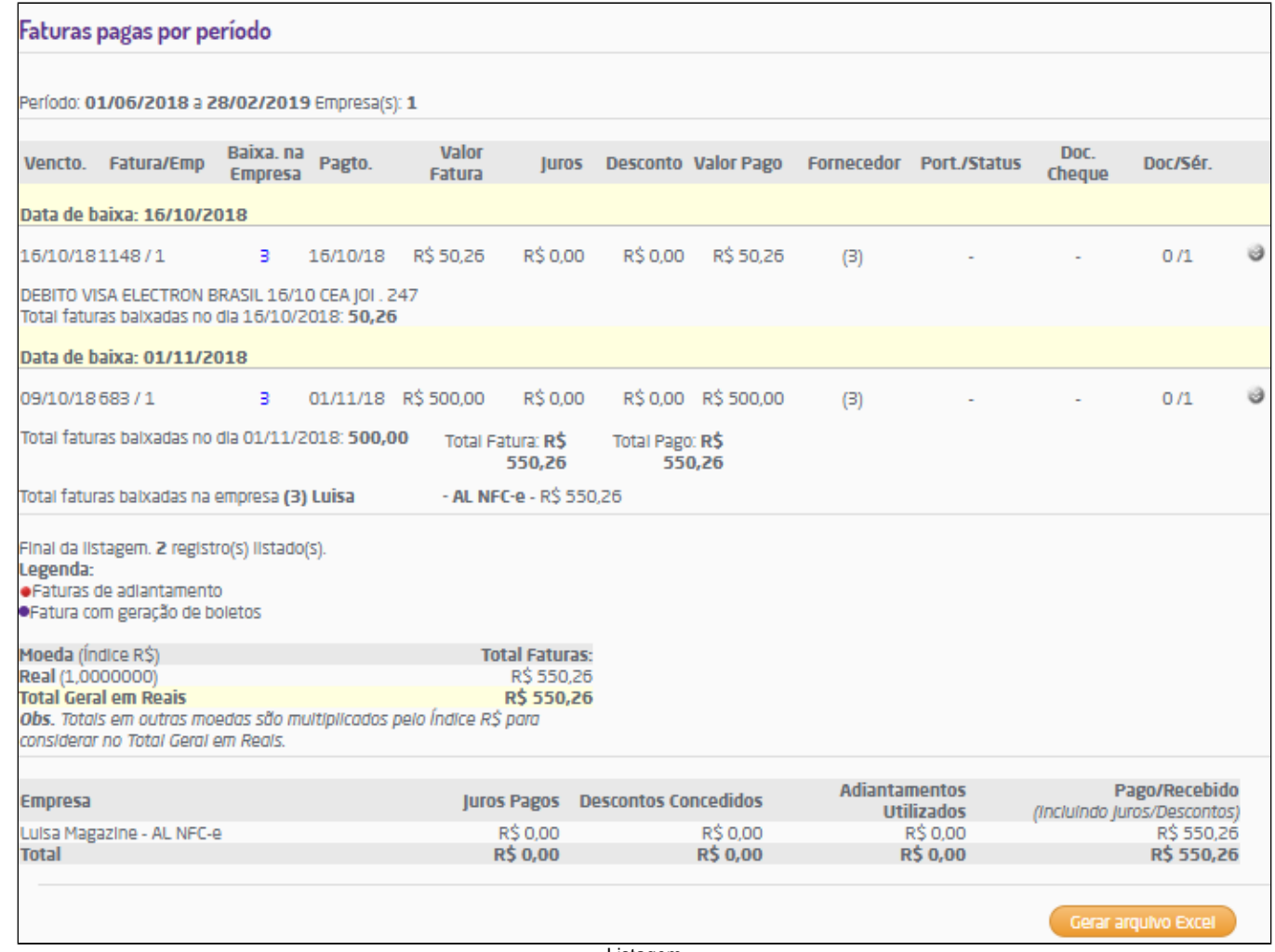

Listagem

- **Vencto.;**
- **Fatura/Emp;**
- **Baixa na Empresa;**
- **Pagto.;**
- **Valor Fatura;**
- **Juros;**
- **Desconto;**
- **Valor Pago;**
- **Fornecedor;**
- **Port./Status;**
- **Doc. Cheque;**
- **Doc/Série.**

## Λ **Nota**

**Referente a coluna Doc/Série:**

Caso a fatura lançada seja manual, sem vínculo a um documento fiscal, não será exibido o link para o documento interno e apresentada a seguinte mensagem:

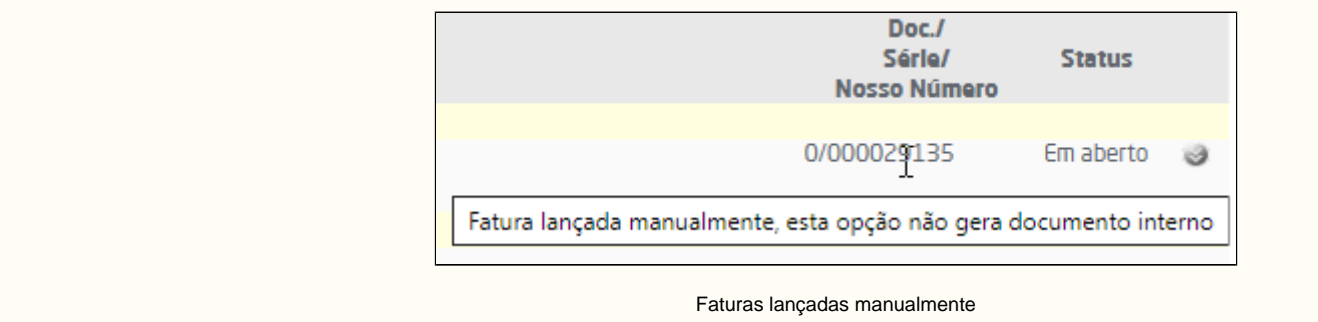

Através do ícone "  $\leq$  " será exibido um menu no qual serão apresentadas as seguintes opções:

- **Faturas agrupadas:** ao selecionar esta opção o usuário será direcionado para a rotina de agrupamento de faturas. Esta opção somente estará disponível para faturas agrupadas;
- **Faturas Negociadas:** ao selecionar esta opção o usuário será direcionado para a rotina de negociação de faturas. Esta opção somente estará disponível para faturas negociadas.

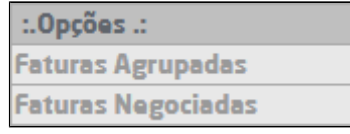

Menu de opções

Além disso, será possível exportar a listagem para o Excel, através do botão "Exportar para Excel", para que seja realizado o download do arquivo.

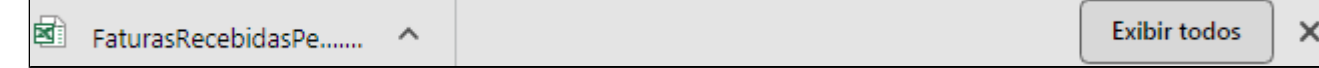

Arquivo baixado